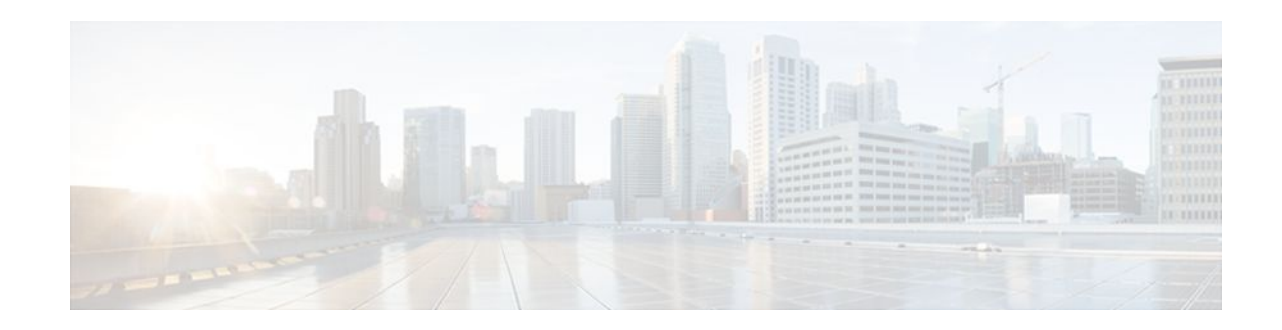

# **Network Configuration Protocol**

### **Last Updated: December 20, 2011**

The Network Configuration Protocol (NETCONF) defines a simple mechanism through which a network device can be managed, configuration data information can be retrieved, and new configuration data can be uploaded and manipulated. NETCONF uses Extensible Markup Language (XML)-based data encoding for the configuration data and protocol messages.

You can use the NETCONF over SSHv2 feature to perform network configurations via the Cisco command-line interface (CLI) over an encrypted transport. The NETCONF Network Manager, which is the NETCONF client, must use Secure Shell Version 2 (SSHv2) as the network transport to the NETCONF server. Multiple NETCONF clients can connect to the NETCONF server.

You can use the NETCONF over BEEP feature to send notifications of any configuration change over NETCONF. A notification is an event indicating that a configuration change has happened. The change can be a new configuration, deleted configuration, or changed configuration. The notifications are sent at the end of a successful configuration operation as one message showing the set of changes, rather than individual messages for each line in the configuration that is changed.

Blocks Extensible Exchange Protocol (BEEP) can use the Simple Authentication and Security Layer (SASL) profile to provide simple and direct mapping to the existing security model. Alternatively, NETCONF over BEEP can use the transport layer security (TLS) to provide a strong encryption mechanism with either server authentication or server and client-side authentication.

- Finding Feature Information, page 1
- [Prerequisites for NETCONF](#page-1-0), page 2
- [Restrictions for NETCONF,](#page-1-0) page 2
- [Information About NETCONF,](#page-1-0) page 2
- [How to Configure NETCONF](#page-3-0), page 4
- [Configuration Examples for NETCONF,](#page-22-0) page 23
- [Additional References,](#page-27-0) page 28
- [Feature Information for NETCONF](#page-28-0), page 29
- [Glossary,](#page-29-0) page 30

# **Finding Feature Information**

Your software release may not support all the features documented in this module. For the latest feature information and caveats, see the release notes for your platform and software release. To find information

# $\mathbf{d}$   $\mathbf{d}$ **CISCO**

Americas Headquarters: Cisco Systems, Inc., 170 West Tasman Drive, San Jose, CA 95134-1706 USA <span id="page-1-0"></span>about the features documented in this module, and to see a list of the releases in which each feature is supported, see the Feature Information Table at the end of this document.

Use Cisco Feature Navigator to find information about platform support and Cisco software image support. To access Cisco Feature Navigator, go to [www.cisco.com/go/cfn.](http://www.cisco.com/go/cfn) An account on Cisco.com is not required.

# **Prerequisites for NETCONF**

- NETCONF over SSHv2 requires that a vty line be available for each NETCONF session as specified in the **netconf max-session**command.
- NETCONF over BEEP listeners require SASL to be configured.

# **Restrictions for NETCONF**

- NETCONF SSHv2 supports a maximum of 16 concurrent sessions.
- Only SSH version 2 is supported.
- You must be running a crypto image in order to configure BEEP using TLS.

# **Information About NETCONF**

- NETCONF over SSHv2, page 2
- [NETCONF over BEEP,](#page-2-0) page 3
- [NETCONF Notifications](#page-3-0), page 4

# **NETCONF over SSHv2**

To run the NETCONF over SSHv2 feature, the client (a Cisco device running Cisco IOS XE software) establishes an SSH transport connection with the server (a NETCONF Network Manager.) Figure 1 shows a basic NETCONF over SSHv2 network configuration. The client and server exchange keys for security and password encryption. The user ID and password of the SSHv2 session running NETCONF are used for authorization and authentication purposes. The user privilege level is enforced and the client session may not have full access to the NETCONF operations if the privilege level is not high enough. If authentication, authorization, and accounting (AAA) is configured, the AAA service is used as if a user had established an SSH session directly to the device. Using the existing security configuration makes the transition to NETCONF almost seamless. Once the client has been successfully authenticated, the client invokes the SSH connection protocol and the SSH session is established. After the SSH session is established, the user or application invokes NETCONF as an SSH subsystem called "netconf."

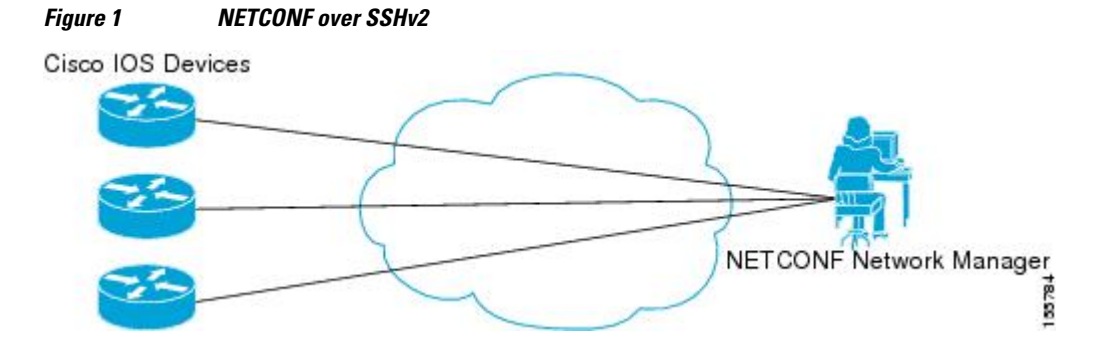

#### <span id="page-2-0"></span>**Secure Shell Version 2**

SSHv2 runs on top of a reliable transport layer and provides strong authentication and encryption capabilities. SSHv2 provides a means to securely access and securely execute commands on another computer over a network.

NETCONF does not support SSH version 1. The configuration for the SSH Version 2 server is similar to the configuration for SSH version 1. Use the **ip ssh version** command to specify which version of SSH that you want to configure. If you do not configure this command, SSH by default runs in compatibility mode; that is, both SSH version 1 and SSH version 2 connections are honored.

**Note** SSH version 1 is a protocol that has never been defined in a standard. If you do not want your router to fall back to the undefined protocol (version 1), you should use the **ip ssh version** command and specify version 2.

Use the **ip ssh rsa keypair-name** command to enable an SSH connection using Rivest, Shamir, and Adelman (RSA) keys that you have configured. If you configure the **ip ssh rsa keypair-name** command with a key-pair name, SSH is enabled if the key pair exists, or SSH will be enabled if the key pair is generated later. If you use this command to enable SSH, you do not need to configure a hostname and a domain name.

## **NETCONF over BEEP**

The NETCONF over BEEP feature allows you to enable BEEP as the transport protocol to use during NETCONF sessions. Using NETCONF over BEEP, you can configure either the NETCONF server or the NETCONF client to initiate a connection, thus supporting large networks of intermittently connected devices, and those devices that must reverse the management connection where there are firewalls and Network Address Translators (NATs).

BEEP is a generic application protocol framework for connection-oriented, asynchronous interactions. It is intended to provide the features that traditionally have been duplicated in various protocol implementations. BEEP typically runs on top of TCP and allows the exchange of messages. Unlike HTTP and similar protocols, either end of the connection can send a message at any time. BEEP also includes facilities for encryption and authentication and is highly extensible.

The BEEP protocol contains a framing mechanism that permits simultaneous and independent exchanges of messages between peers. These messages are usually structured using XML. All exchanges occur in the context of a binding to a well-defined aspect of the application, such as transport security, user authentication, or data exchange. This binding forms a channel; each channel has an associated profile that defines the syntax and semantics of the messages exchanged.

The BEEP session is mapped onto the NETCONF service. When a session is established, each BEEP peer advertises the profiles it supports. During the creation of a channel, the client (the BEEP initiator) supplies one or more proposed profiles for that channel. If the server (the BEEP listener) creates the channel, it selects one of the profiles and sends it in a reply. The server may also indicate that none of the profiles are acceptable, and decline creation of the channel.

BEEP allows multiple data exchange channels to be simultaneously in use.

Although BEEP is a peer-to-peer protocol, each peer is labelled according to the role it is performing at a given time. When a BEEP session is established, the peer that awaits new connections is the BEEP listener. The other peer, which establishes a connection to the listener, is the BEEP initiator. The BEEP peer that starts an exchange is the client, and the other BEEP peer is the server. Typically, a BEEP peer that acts in the server role also performs in the listening role. However, because BEEP is a peer-to-peer protocol, the BEEP peer that acts in the server role is not required to also perform in the listening role.

#### <span id="page-3-0"></span>**Simple Authentication and Security Layer**

The SASL is an Internet standard method for adding authentication support to connection-based protocols. SASL can be used between a security appliance and a Lightweight Directory Access Protocol (LDAP) server to secure user authentication.

#### **Transport Layer Security**

The TLS is an application-level protocol that provides for secure communication between a client and server by allowing mutual authentication, the use of hash for integrity, and encryption for privacy. TLS relies upon certificates, public keys, and private keys.

Certificates are similar to digital ID cards. They prove the identity of the server to clients. Each certificate includes the name of the authority that issued it, the name of the entity to which the certificate was issued, the entity's public key, and time stamps that indicate the certificate's expiration date.

Public and private keys are the ciphers used to encrypt and decrypt information. Although the public key is shared, the private key is never given out. Each public-private key pair works together. Data encrypted with the public key can be decrypted only with the private key.

#### **Access Lists**

You can optionally configure access lists for use with NETCONF over SSHv2 sessions. An access list is a sequential collection of permit and deny conditions that apply to IP addresses. The Cisco IOS XE software tests addresses against the conditions in an access list one by one. The first match determines whether the software accepts or rejects the address. Because the software stops testing conditions after the first match, the order of the conditions is critical. If no conditions match, the software rejects the address.

The two main tasks involved in using access lists are as follows:

- **1** Creating an access list by specifying an access list number or name and access conditions.
- **2** Applying the access list to interfaces or terminal lines.

For more information about configuring access lists, see "Traffic Filtering, Firewalls, and Virus Detection" section of the Cisco IOS XE Security Configuration Guide.

# **NETCONF Notifications**

NETCONF sends notifications of any configuration change over NETCONF. A notification is an event indicating that a configuration change has occurred. The change can be a new configuration, deleted configuration, or changed configuration. The notifications are sent at the end of a successful configuration operation as one message that shows the set of changes rather than showing individual messages for each line that is changed in the configuration.

# **How to Configure NETCONF**

This section contains the following tasks:

- [Enabling SSH Version 2 Using a Hostname and Domain Name,](#page-4-0) page 5
- [Enabling SSH Version 2 Using RSA Key Pairs](#page-5-0), page 6
- [Starting an Encrypted Session with a Remote Device,](#page-6-0) page 7
- [Verifying the Status of the Secure Shell Connection](#page-7-0), page 8
- [Enabling NETCONF over SSHv2](#page-8-0), page 9
- [Configuring an SASL Profile](#page-10-0), page 11

- <span id="page-4-0"></span>• [Enabling NETCONF over BEEP,](#page-11-0) page 12
- [Configuring the NETCONF Network Manager Application](#page-15-0), page 16
- [Delivering NETCONF Payloads,](#page-16-0) page 17
- [Formatting NETCONF Notifications,](#page-18-0) page 19
- [Monitoring and Maintaining NETCONF Sessions](#page-21-0), page 22

# **Enabling SSH Version 2 Using a Hostname and Domain Name**

Perform this task to configure your router for SSH version 2 using a hostname and domain name. You may also configure SSH version 2 by using the RSA key pair configuration (see [Enabling SSH Version 2 Using](#page-5-0) [RSA Key Pairs](#page-5-0), page 6).

### **SUMMARY STEPS**

- **1. enable**
- **2. configure terminal**
- **3. hostname** *hostname*
- **4. ip domain-name** *name*
- **5. crypto key generate rsa**
- **6. ip ssh** [**timeout** *seconds* | **authentication-retries** *integer*]
- **7. ip ssh version 2**

### **DETAILED STEPS**

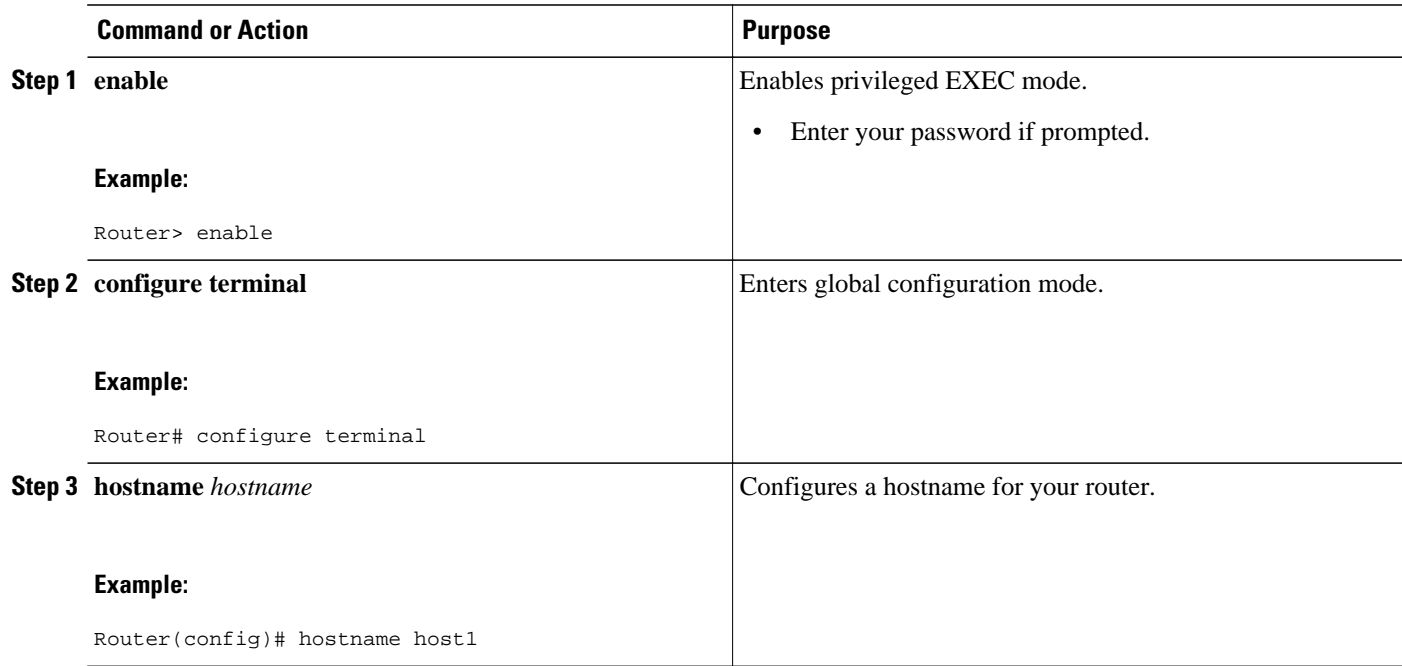

<span id="page-5-0"></span>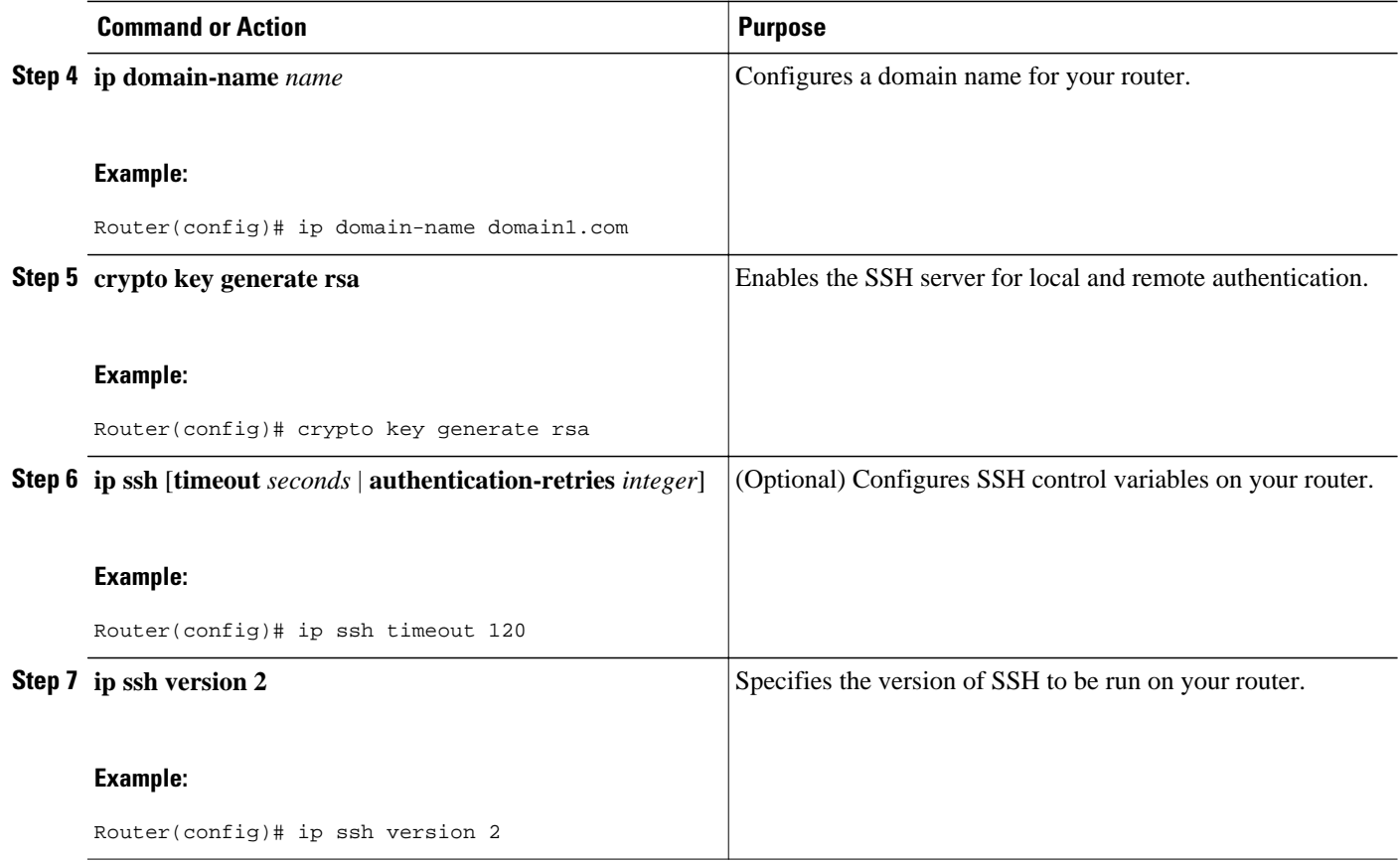

# **Enabling SSH Version 2 Using RSA Key Pairs**

Perform this task to enable SSH version 2 without configuring a hostname or domain name. SSH version 2 will be enabled if the key pair that you configure already exists or if it is generated later. You may also configure SSH version 2 by using the hostname and domain name configuration. (See [Enabling SSH](#page-4-0) [Version 2 Using a Hostname and Domain Name](#page-4-0), page 5.)

### **SUMMARY STEPS**

- **1. enable**
- **2. configure terminal**
- **3. ip ssh rsa keypair-name** *keypair-name*
- **4. crypto key generate rsa usage-keys label** *key-label* **modulus** *modulus-size*
- **5. ip ssh** [**timeout** *seconds* | **authentication-retries** *integer*]
- **6. ip ssh version 2**

### <span id="page-6-0"></span>**DETAILED STEPS**

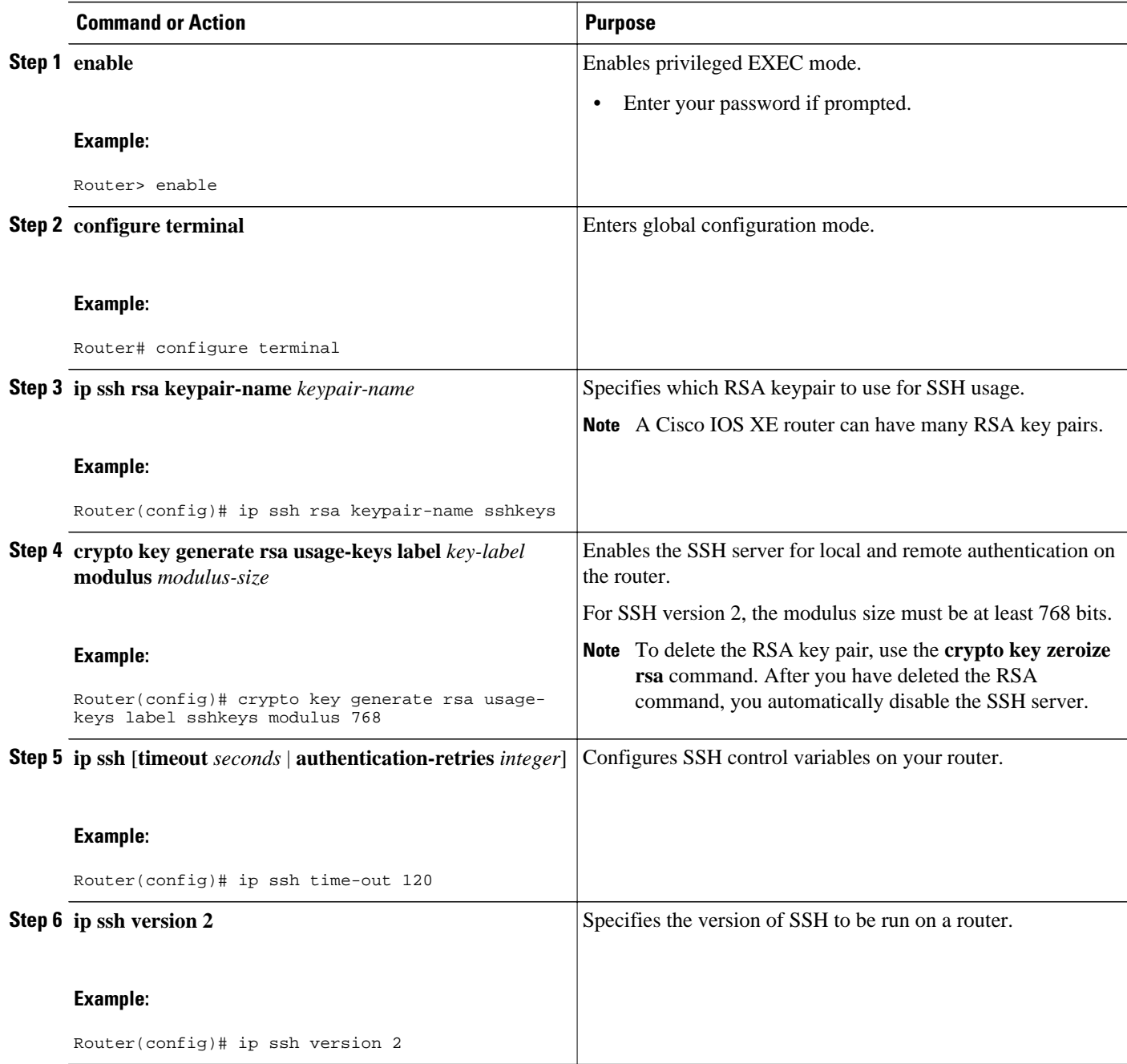

# **Starting an Encrypted Session with a Remote Device**

Perform this task to start an encrypted session with a remote networking device. (You do not have to enable your router. SSH can be run in disabled mode.)

<span id="page-7-0"></span>From any UNIX or UNIX-like device, the following command is typically used to form an SSH session:

ssh -2 user@router.example.com netconf

#### **SUMMARY STEPS**

- **1.** Do one of the following:
	- **ssh** [**-v** {**1** | **2**}] [**-c** {**3des**| **aes128-cbc** | **aes192-cbc**| **aes256-cbc**}] [**-m**{**hmac-md5** | **hmac-md5-96** | **hmac-sha1** | **hmac-sha1-96**}] [**l** *userid*] [**-o numberofpasswordprompts** *n*] [**-p** *port-num*] {*ipaddr* | *hostname*} [*command*]

### **DETAILED STEPS**

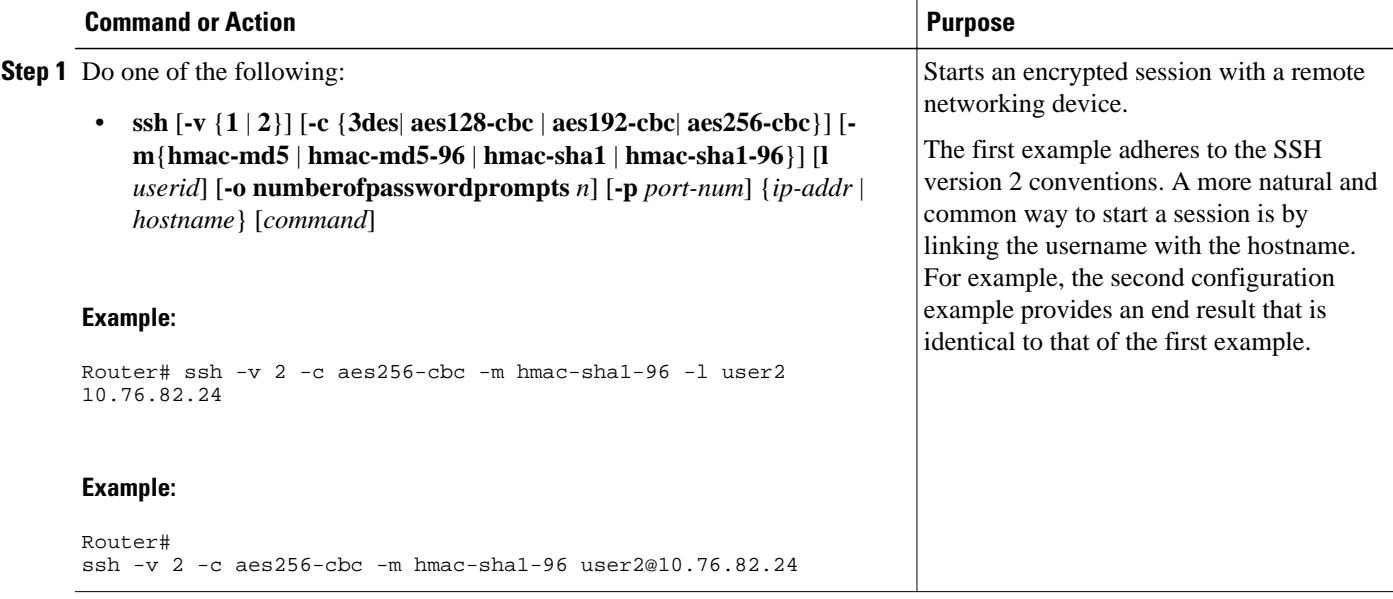

- Troubleshooting Tips, page 8
- What to Do Next, page 8

### **Troubleshooting Tips**

The **ip ssh version** command can be used for troubleshooting your SSH configuration. By changing versions, you can determine which SSH version has a problem.

### **What to Do Next**

For more information about the **ssh** command, see the Cisco IOS Security Command Reference.

## **Verifying the Status of the Secure Shell Connection**

Perform this task to display the status of the SSH connection on your router.

#### <span id="page-8-0"></span>**SUMMARY STEPS**

- **1. enable**
- **2. show ssh**
- **3. show ip ssh**

### **DETAILED STEPS**

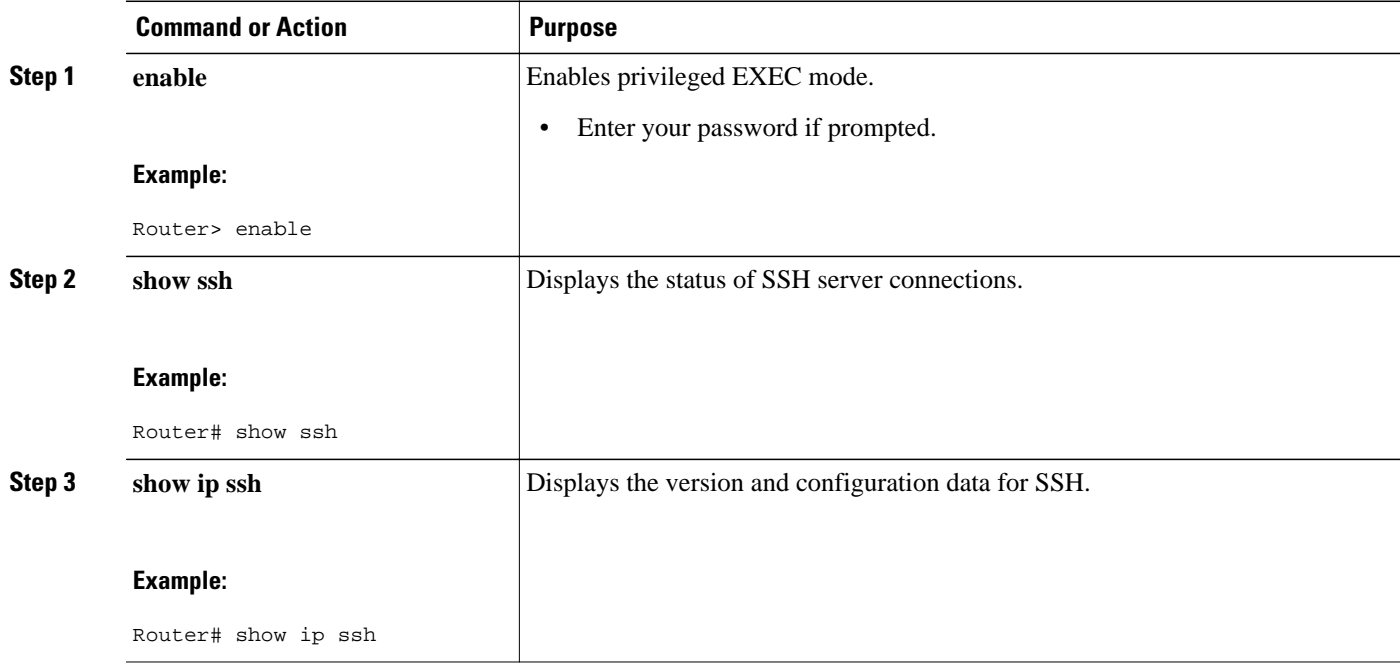

• Examples, page 9

### **Examples**

The following output from the **show ssh**command displays status about SSH version 2 connections:

Router# **show ssh** Connection Version Mode Encryption Hmac State State Username<br>1 2.0 IN aes128-cbc hmac-md5 Session started lab 1 2.0 IN aes128-cbc hmac-md5 Session started lab  $OUT$   $aes128$ -cbc  $hmac-md5$ %No SSHv1 server connections running.

The following output from the **show ip ssh** command displays the version of SSH that is enabled, the authentication timeout values, and the number of authentication retries:

Router# **show ip ssh** SSH Enabled - version 2.0 Authentication timeout: 120 secs; Authentication retries: 3

# **Enabling NETCONF over SSHv2**

Perform this task to enable NETCONF over SSHv2.

• SSHv2 must be enabled.

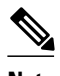

**Note** There must be at least as many vty lines configured as there are concurrent NETCONF sessions.

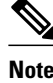

- **Note** A minimum of four concurrent NETCONF sessions must be configured.
	- A maximum of 16 concurrent NETCONF sessions can be configured.
	- NETCONF does not support SSHv1.

>

### **SUMMARY STEPS**

- **1. enable**
- **2. configure terminal**
- **3. netconf ssh** [**acl** *access-list-number*]
- **4. netconf lock-time** *seconds*
- **5. netconf max-sessions** *session*

### **DETAILED STEPS**

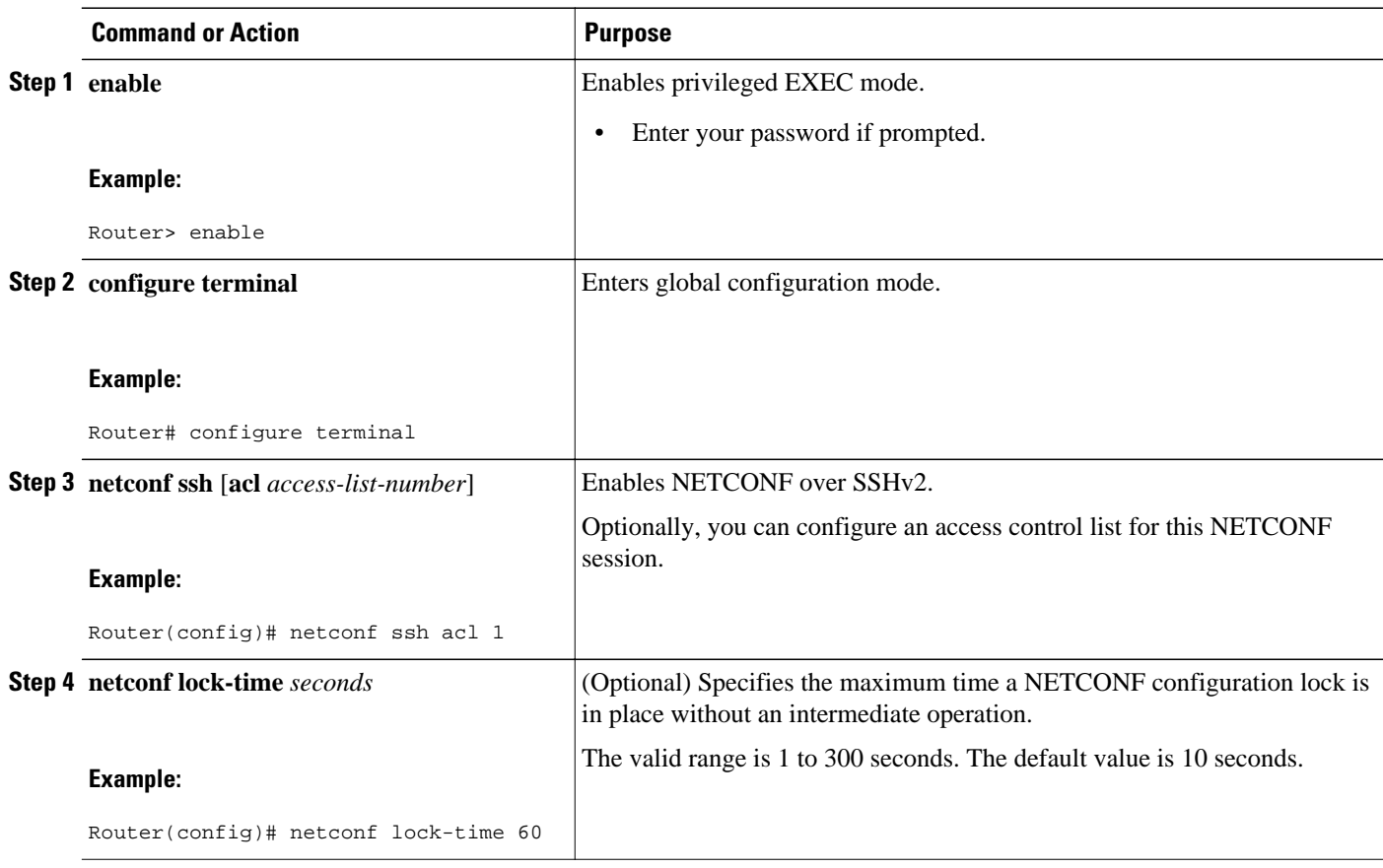

<span id="page-10-0"></span>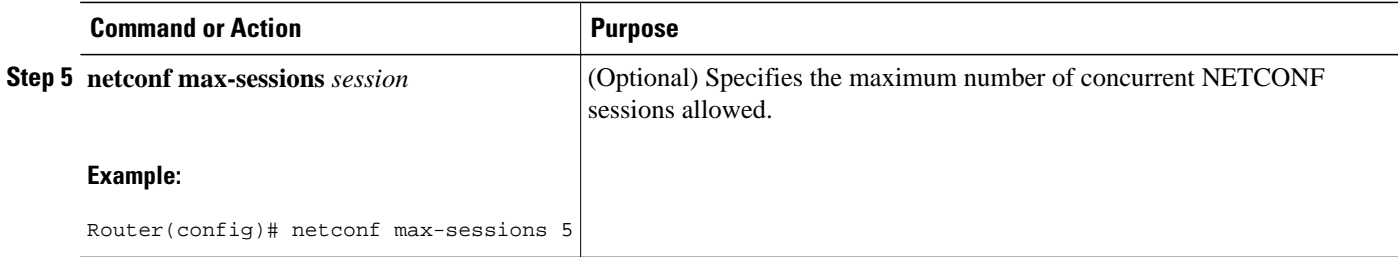

# **Configuring an SASL Profile**

To enable NETCONF over BEEP using SASL, you must first configure an SASL profile, which specifies which users are allowed access into the router. Perform this task to configure an SASL profile.

### **SUMMARY STEPS**

- **1. enable**
- **2. configure terminal**
- **3. sasl profile** *profile-name*
- **4. mechanism di gest-md5**
- **5. server** *user-name* **password** *password*

### **DETAILED STEPS**

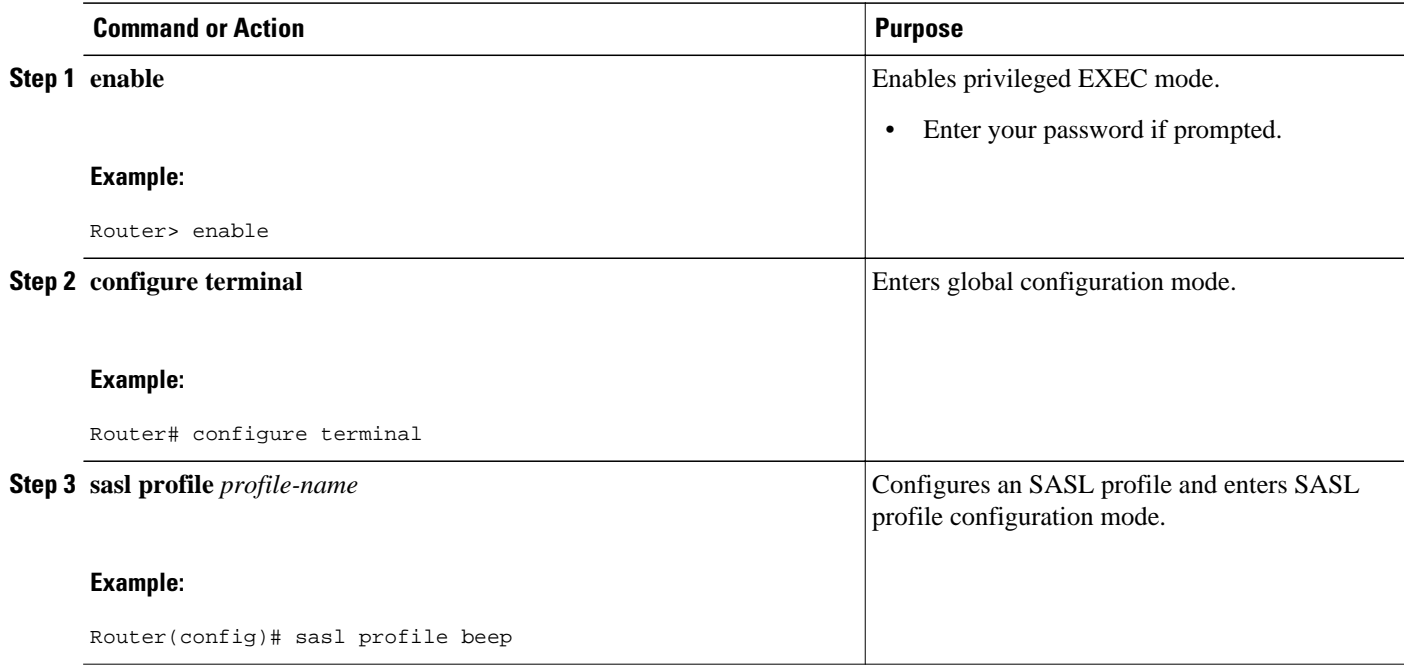

<span id="page-11-0"></span>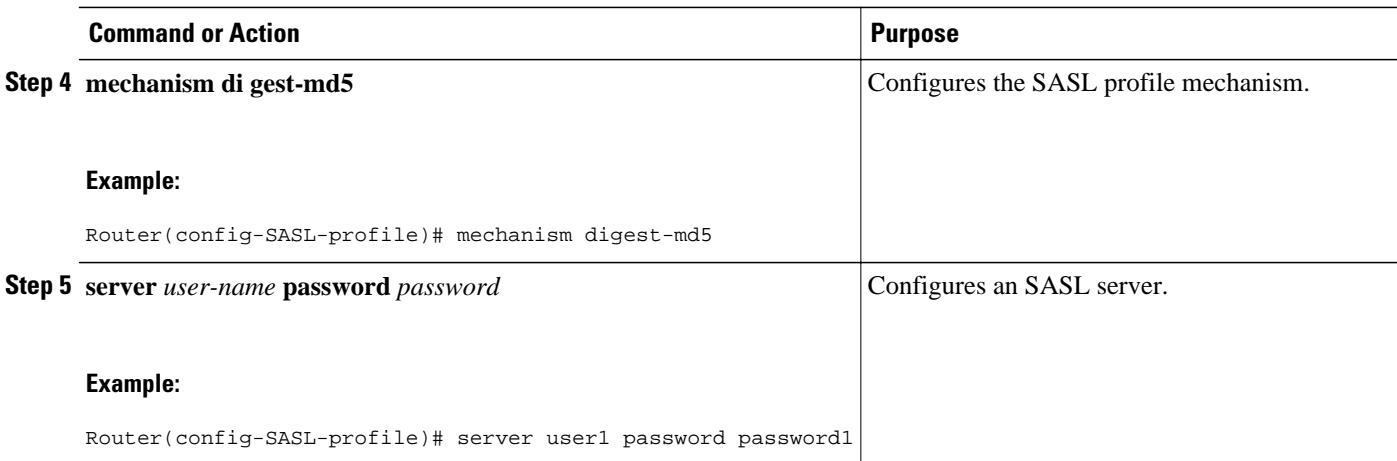

# **Enabling NETCONF over BEEP**

Perform this task to enable NETCONF over BEEP.

- There must be at least as many vty lines configured as there are concurrent NETCONF sessions.
- If you configure NETCONF over BEEP using SASL, you must first configure an SASL profile.

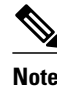

- **Note** A minimum of four concurrent NETCONF sessions must be configured.
	- A maximum of 16 concurrent NETCONF sessions can be configured.
	- >

#### **SUMMARY STEPS**

- **1. enable**
- **2. configure terminal**
- **3. crypto key generate rsa general-keys**
- **4. crypto pki trustpoint** *name*
- **5. enrollment url** *url*
- **6. subject-name** *name*
- **7. revocation-check** *method1* [*method2*[*method3*]]
- **8. exit**
- **9. crypto pki authenticate** *name*
- **10. crypto pki enroll** *name*
- **11.netconf lock-time** *seconds*
- **12.line vty** line-number [*ending-line-number*]
- **13.netconf max-sessions** *session*
- **14.netconf beep initiator** {*hostname* | *ip-address*} *port-number* **user** *sasl-user* **password** *saslpassword*[**encrypt** *trustpoint*] [**reconnect-time** *seconds*]
- **15.netconf beep listener** [*port-number*] [**acl** *access-list-number*] [**sasl** *sasl-profile*] [**encrypt** *trustpoint*]

### **DETAILED STEPS**

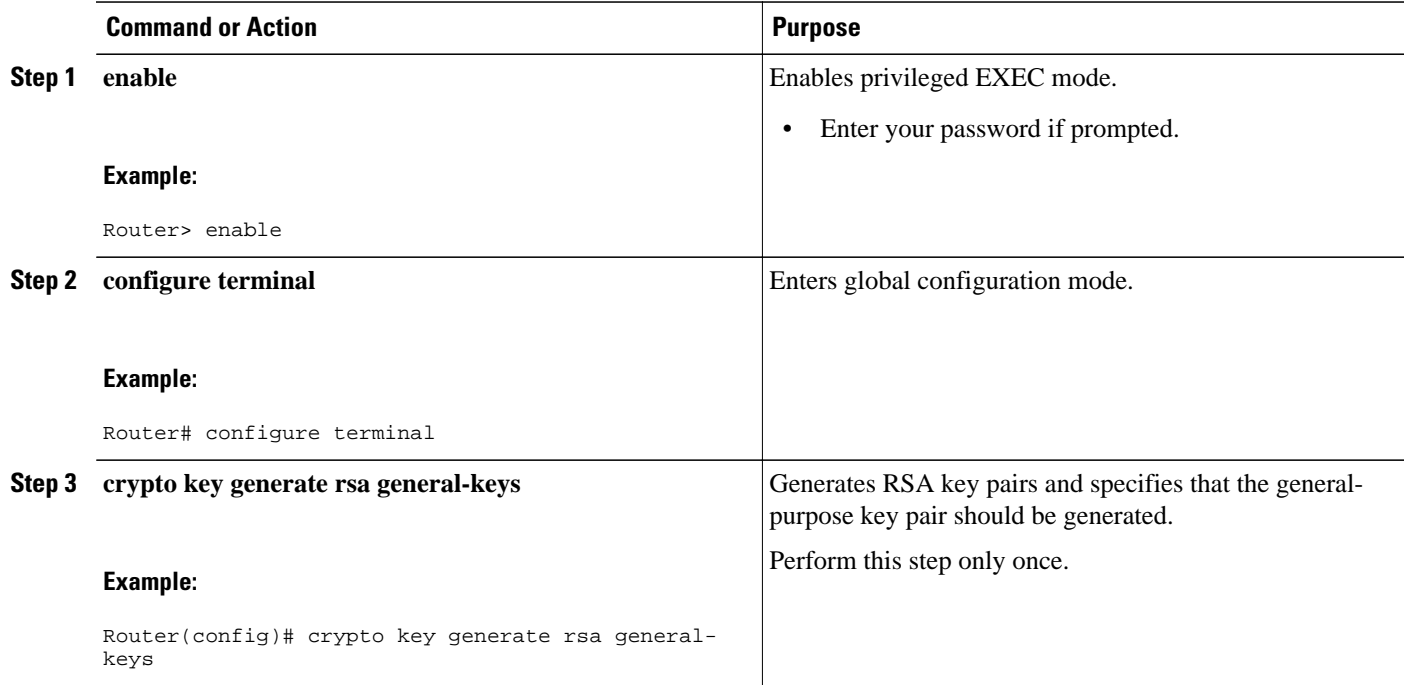

 $\mathbf I$ 

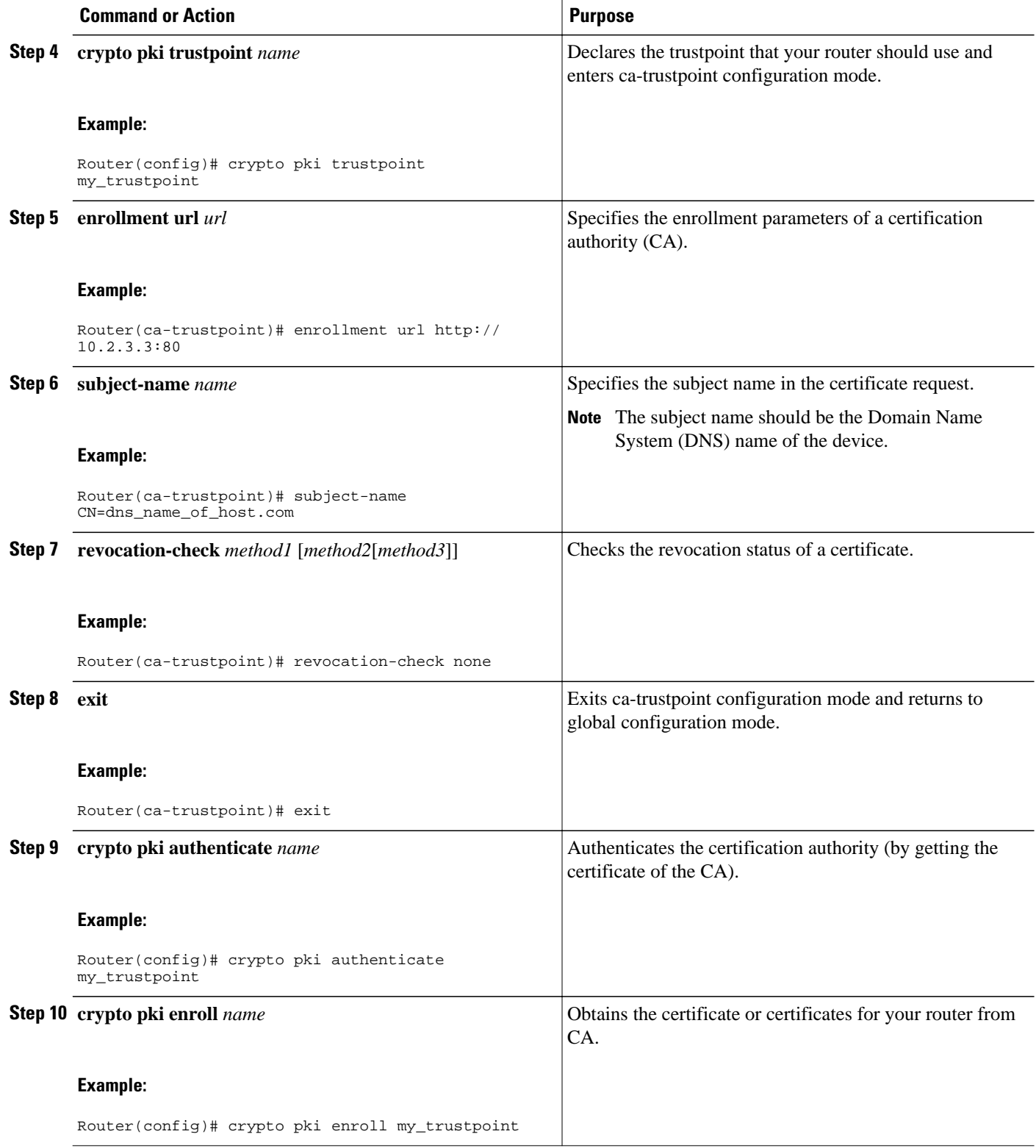

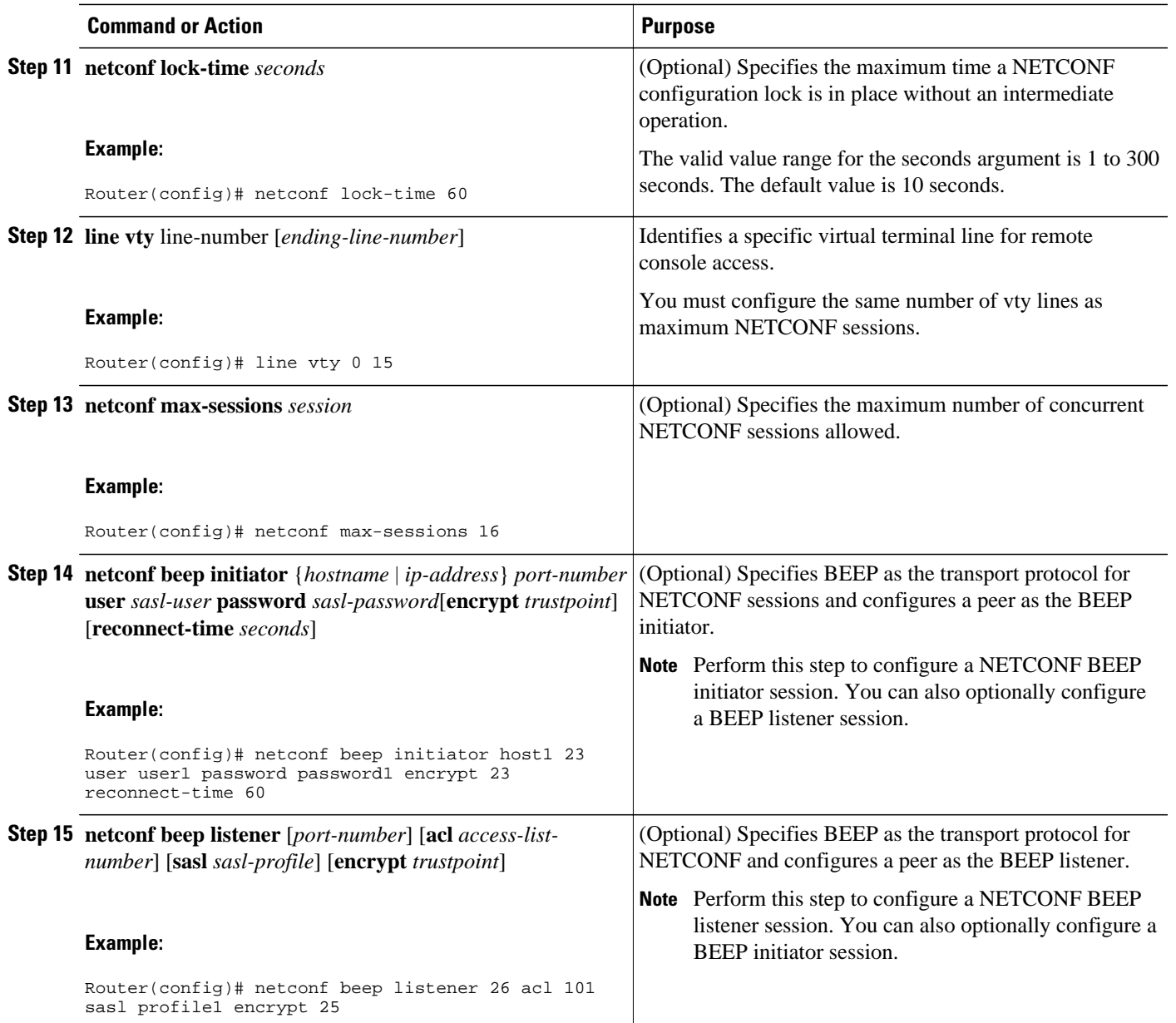

# <span id="page-15-0"></span>**Configuring the NETCONF Network Manager Application**

### **SUMMARY STEPS**

- **1.** Use the following CLI string to configure the NETCONF Network Manager application to invoke NETCONF as an SSH subsystem:
- **2.** As soon as the NETCONF session is established, indicate the server capabilities by sending an XML document containing a <hello>:
- **3.** Use the following XML string to enable the NETCONF network manager application to send and receive NETCONF notifications:
- **4.** Use the following XML string to stop the NETCONF network manager application from sending or receiving NETCONF notifications:

#### **DETAILED STEPS**

**Step 1** Use the following CLI string to configure the NETCONF Network Manager application to invoke NETCONF as an SSH subsystem:

#### **Example:**

Unix Side: ssh-2 -s companyname@10.1.1.1 netconf

**Step 2** As soon as the NETCONF session is established, indicate the server capabilities by sending an XML document containing a <hello>:

#### **Example:**

```
<?xml version="1.0" encoding="UTF-8"?>
     <hello>
       <capabilities>
         <capability>
             urn:ietf:params:xml:ns:netconf:base:1.0
            </capability>
            <capability>
             urn:ietf:params:ns:netconf:capability:startup:1.0
            </capability>
        </capabilities>
     <session-id>4<session-id>
</hello>
]] >] ] >
```
The client also responds by sending an XML document containing a  $\triangleleft$ hello $\triangleright$ :

#### **Example:**

```
<?xml version="1.0" encoding="UTF-8"?>
  <hello>
    <capabilities>
        <capability>
            urn:ietf:params:xml:ns:netconf:base:1.0
      </capability>
     </capabilities>
</hello>
]] > ]] >
```
- <span id="page-16-0"></span>**Note** Although the example shows the server sending a <hello> message followed by the client's message, both sides send the message as soon as the NETCONF subsystem is initialized, perhaps simultaneously.
- **Tip** All NETCONF requests must end with ]]>]]> which denotes an end to the request. Until the ]]>]]> sequence is sent, the device will not process the request.

See [Configuring NETCONF over SSHv2 Example](#page-23-0), page 24 for a specific example.

**Step 3** Use the following XML string to enable the NETCONF network manager application to send and receive NETCONF notifications:

#### **Example:**

```
<?xml version="1.0" encoding="UTF-8" ?>
<rpc message-id="9.0"><notification-on/>
</rpc>]]>]]>
```
**Step 4** Use the following XML string to stop the NETCONF network manager application from sending or receiving NETCONF notifications:

#### **Example:**

```
<?xml version="1.0" encoding="UTF-8" ?>
<rpc message-id="9.13"><notification-off/>
</rpc>]]>]]>
```
## **Delivering NETCONF Payloads**

Use the following XML to deliver the NETCONF payload to the Network Manager application:

```
<?xml version="1.0" encoding="UTF-8"?>
<xs:schema targetNamespace="http://www.cisco.com/cpi_10/schema" 
elementFormDefault="qualified" attributeFormDefault="unqualified" xmlns="http://
www.cisco.com/cpi_10/schema" xmlns:xs="http://www.w3.org/2001/XMLSchema">
    <!--The following elements define the cisco extensions for the content of the filter 
element in a <get-config> request. They allow the client to specify the format of the 
response and to select subsets of the entire configuration to be included.-->
    <xs:element name="config-format-text-block">
       <xs:annotation>
          <xs:documentation>If this element appears in the filter, then the cllient is 
requesting that the response data be sent in config command block format.</
xs:documentation>
       </xs:annotation>
       <xs:complexType>
          <xs:sequence>
             <xs:element ref="text-filter-spec" minOccurs="0"/>
          </xs:sequence>
       </xs:complexType>
    </xs:element>
    <xs:element name="config-format-text-cmd">
       <xs:complexType>
          <xs:sequence>
             <xs:element ref="text-filter-spec"/>
          </xs:sequence>
       </xs:complexType>
    </xs:element>
    <xs:element name="config-format-xml">
       <xs:annotation>
          <xs:documentation>When this element appears in the filter of a get-config
```

```
request, the results are to be returned in E-DI XML format. The content of this element 
is treated as a filter.</xs:documentation>
       </xs:annotation>
       <xs:complexType>
          <xs:complexContent>
              <xs:extension base="xs:anyType"/>
          </xs:complexContent>
       </xs:complexType>
    </xs:element>
    <!--These elements are used in the filter of a <get> to specify operational data to 
return.-->
    <xs:element name="oper-data-format-text-block">
       <xs:complexType>
          <xs:sequence>
             <xs:element name="show" type="xs:string" maxOccurs="unbounded"/>
          </xs:sequence>
       </xs:complexType>
    </xs:element>
    <xs:element name="oper-data-format-xml">
       <xs:complexType>
          <xs:sequence>
             <xs:any/>
          </xs:sequence>
       </xs:complexType>
    </xs:element>
    <!--When confing-format-text format is specified, the following describes the content 
of the data element in the response-->
    <xs:element name="cli-config-data">
       <xs:complexType>
          <xs:sequence>
              <xs:element name="cmd" type="xs:string" maxOccurs="unbounded">
                 <xs:annotation>
                    <xs:documentation>Content is a command. May be multiple lines.</
xs:documentation>
                 </xs:annotation>
             </xs:element>
          </xs:sequence>
       </xs:complexType>
    </xs:element>
    <xs:element name="cli-config-data-block" type="xs:string">
       <xs:annotation>
          <xs:documentation>The content of this element is the device configuration as it 
would be sent to a terminal session. It contains embedded newline characters that must be 
preserved as they represent the boundaries between the individual command lines</
xs:documentation>
       </xs:annotation>
    </xs:element>
    <xs:element name="text-filter-spec">
       <xs:annotation>
          <xs:documentation>If this element is included in the config-format-text element, 
then the content is treated as if the string was appended to the "show running-config" 
command line.</xs:documentation>
       </xs:annotation>
    </xs:element>
    <xs:element name="cli-oper-data-block">
       <xs:complexType>
          <xs:annotation>
              <xs:documentation> This element is included in the response to get operation. 
Content of this element is the operational data in text format.</xs:documentation>
          </xs:annotation>
          <xs:sequence>
              <xs:element name="item" maxOccurs="unbounded">
                 <xs:complexType>
                    <xs:sequence>
                       <xs:element name="show"/>
                       <xs:element name="response"/>
                    </xs:sequence>
                 </xs:complexType>
             </xs:element>
          </xs:sequence>
       </xs:complexType>
    </xs:element>
    <xs:schema>
```
## <span id="page-18-0"></span>**Formatting NETCONF Notifications**

The NETCONF Network Manager application uses .xsd schema files to describe the format of the XML NETCONF notification messages being sent between a NETCONF Network Manager application and a router running NETCONF over SSHv2 or BEEP. These files can be displayed in a browser or a schema reading tool. You can use these schema to validate that the XML is correct. These schema describe the format, not the content, of the data being exchanged.

NETCONF uses the <edit-config> function to load all of a specified configuration to a specified target configuration. When this new configuration is entered, the target configuration is not replaced. The target configuration is changed according to the data and requested operations of the requesting source.

The following are schemas for the NETCONF <edit-config> function in CLI, CLI block, and XML format.

#### **NETCONF <edit-config> Request: CLI Format**

```
<?xml version="1.0" encoding="UTF-8"?>
<rpc message-id="101" xmlns="urn:ietf:params:xml:ns:netconf:base:1.0"> 
    <edit-config>
       <target>
          <running/>
       </target>
       <config>
          <cli-config-data>
<cmd>hostname test</cmd>
             <cmd>interface fastEthernet0/1</cmd>
              <cmd>ip address 192.168.1.1 255.255.255.0</cmd>
</cli-config-data>
       </config>
    </edit-config>
\langle /rpc>]] >]] >
```
#### **NETCONF <edit-config> Response: CLI Format**

```
<?xml version="1.0" encoding="UTF-8"?>
<rpc-reply message-id="101" xmlns="urn:ietf:params:netconf:base:1.0">

</rpc-reply>]]>]]>
```
#### **NETCONF <edit-config> Request: CLI-Block Format**

```
<?xml version="1.0" encoding="UTF-8"?>
<rpc message-id="netconf.mini.edit.3">
    <edit-config>
       <target>
          <running/>
       </target>
       <config>
          <cli-config-data-block>
             hostname bob
              interface fastEthernet0/1
              ip address 192.168.1.1 255.255.255.0
          </cli-config-data-block>
       </config>
    </edit-config>
\langlerpc>]]>]]>
```
#### **NETCONF <edit-config> Response: CLI-Block Format**

```
<?xml version="1.0" encoding=\"UTF-8\"?>
<rpc-reply message-id="netconf.mini.edit.3" xmlns="urn:ietf:params:netconf:base:1.0">
```
 $$ </rpc-reply>]]>]]>

The following are schemas for the NETCONF  $\leq$  get-config $>$  function in CLI and CLI-block format.

#### **NETCONF <get-config> Request: CLI Format**

```
<?xml version="1.0" encoding=\"UTF-8\"?>
<rpc message-id="101" xmlns="urn:ietf:params:xml:ns:netconf:base:1.0">
   <get-config>
       <source>
          <running/>
       </source>
       <filter>
          <config-format-text-cmd>
             <text-filter-spec> | inc interface </text-filter-spec>
          </config-format-text-cmd>
</filter>
   </get-config>
</rpc>]]>]]>
```
#### **NETCONF <get-config> Response: CLI Format**

```
<?xml version="1.0" encoding=\"UTF-8\"?>
<rpc-reply message-id="101" xmlns="urn:ietf:params:xml:ns:netconf:base:1.0"> 
   <data>
       <cli-config-data>
          <cmd>interface FastEthernet0/1</cmd>
          <cmd>interface FastEthernet0/2</cmd>
       </cli-config-data>
    </data>
</rpc-reply>]]>]]>
```
#### **NETCONF <get-config> Request: CLI-Block Format**

```
<?xml version="1.0" encoding=\"UTF-8\"?>
<rpc message-id="101" xmlns="urn:ietf:params:xml:ns:netconf:base:1.0"> 
    <get-config>
       <source>
          <running/>
       </source>
       <filter>
          <config-format-text-block>
             <text-filter-spec> | inc interface </text-filter-spec>
          </config-format-text-block>
       </filter>
    </get-config>
</rpc>]]>]]>
```
#### **NETCONF <get-config> Response: CLI-Block Format**

```
<?xml version="1.0" encoding=\"UTF-8\"?>
<rpc-reply message-id="101" xmlns="urn:ietf:params:xml:ns:netconf:base:1.0"> 
    <data>
       <cli-config-data-block>
          interface FastEthernet0/1
          interface FastEthernet0/2
       </cli-config-data-block>
    </data>
</rpc-reply>]]>]]>
```
NETCONF uses the <get> function to retrieve configuration and device-state information. The NETCONF <get> format is the equivalent of a Cisco IOS **show** command. The <filter> parameter specifies the portion of the system configuration and device-state data to retrieve. If the <filter> parameter is empty, nothing is returned.

The following are schemas for the <get> function in CLI and CLI-block format.

#### **NETCONF <get> Request: CLI Format**

```
<?xml version="1.0" encoding=\"UTF-8\"?>
<rpc message-id="101" xmlns="urn:ietf:params:xml:ns:netconf:base:1.0"> 
     <get>
        <filter>
           <config-format-text-cmd>
               <text-filter-spec> | include interface </text-filter-spec>
           </config-format-text-cmd>
           <oper-data-format-text-block>
              <show>interfaces</show>
               <show>arp</show>
           </oper-data-format-text-block>
        </filter>
     </get>
 \langle/rpc>]]>]]>
```
#### **NETCONF <get> Response: CLI Format**

```
<?xml version="1.0" encoding=\"UTF-8\"?>
<rpc-reply message-id="101" xmlns="urn:ietf:params:xml:ns:netconf:base:1.0"> 
     <data>
        <cli-config-data>
<cmd>interface Loopback0</cmd>
<cmd>interface GigabitEthernet0/1</cmd>
<cmd>interface GigabitEthernet0/2</cmd>
</cli-config-data>
<cli-oper-data-block>
           <item>
              <show>interfaces</show>
              <response>
                 <!-- output of "show interfaces" ------>
              </response>
           <show>arp</show>
           <item>
              <show>arp</show>
              <response>
                 <!-- output of "show arp" ------>
              </response>
           </item>
        </cli-oper-data-block>
     </data>
</rpc-reply>]]>]]>
```
#### **NETCONF <get> Request: CLI-Block Format**

```
<?xml version="1.0" encoding=\"UTF-8\"?>
<rpc message-id="101" xmlns="urn:ietf:params:xml:ns:netconf:base:1.0"> 
     <get>
        <filter>
           <config-format-text-block>
              <text-filter-spec> | include interface </text-filter-spec>
           </config-format-text-block>
           <oper-data-format-text-block>
              <show>interfaces</show>
              <show>arp</show>
           </oper-data-format-text-block>
        </filter>
     </get>
 </rpc>]]>]]>
```
#### **NETCONF <get> Response: CLI-Block Format**

<?xml version="1.0" encoding=\"UTF-8\"?>

```
<rpc-reply message-id="101" xmlns="urn:ietf:params:xml:ns:netconf:base:1.0"> 
     <data>
        <cli-config-data-block>
interface Loopback0
interface GigabitEthernet0/1
interface GigabitEthernet0/2
        </cli-config-data-block>
         <cli-oper-data-block>
            <item>
               <show>interfaces</show>
               <response>
                  <!-- output of "show interfaces" ------>
               </response>
            <show>arp</show>
            <item>
               <show>arp</show>
               <response>
                 \overline{S} -- output of "show arp" ------>
               </response>
           \langleitem\rangle </cli-oper-data-block>
     </data>
</rpc-reply>]]>]]>
```
# **Monitoring and Maintaining NETCONF Sessions**

Perform this task to monitor and maintain NETCONF sessions.

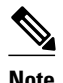

**Note** • A minimum of four concurrent NETCONF sessions must be configured.

- A maximum of 16 concurrent NETCONF sessions can be configured.
- NETCONF does not support SSHv1.
- >

### **SUMMARY STEPS**

- **1. enable**
- **2. show netconf** {**counters** | **session**| **schema**}
- **3. debug netconf** {**all** | **error**}
- **4. clear netconf** {**counters** | **sessions**}

### **DETAILED STEPS**

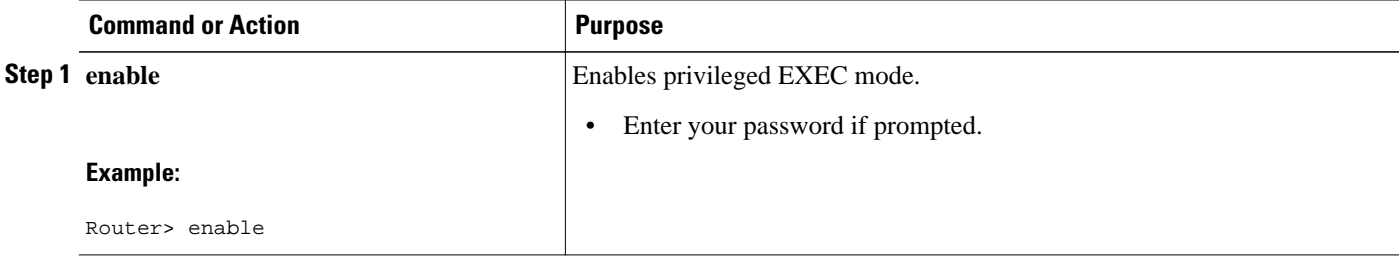

<span id="page-22-0"></span>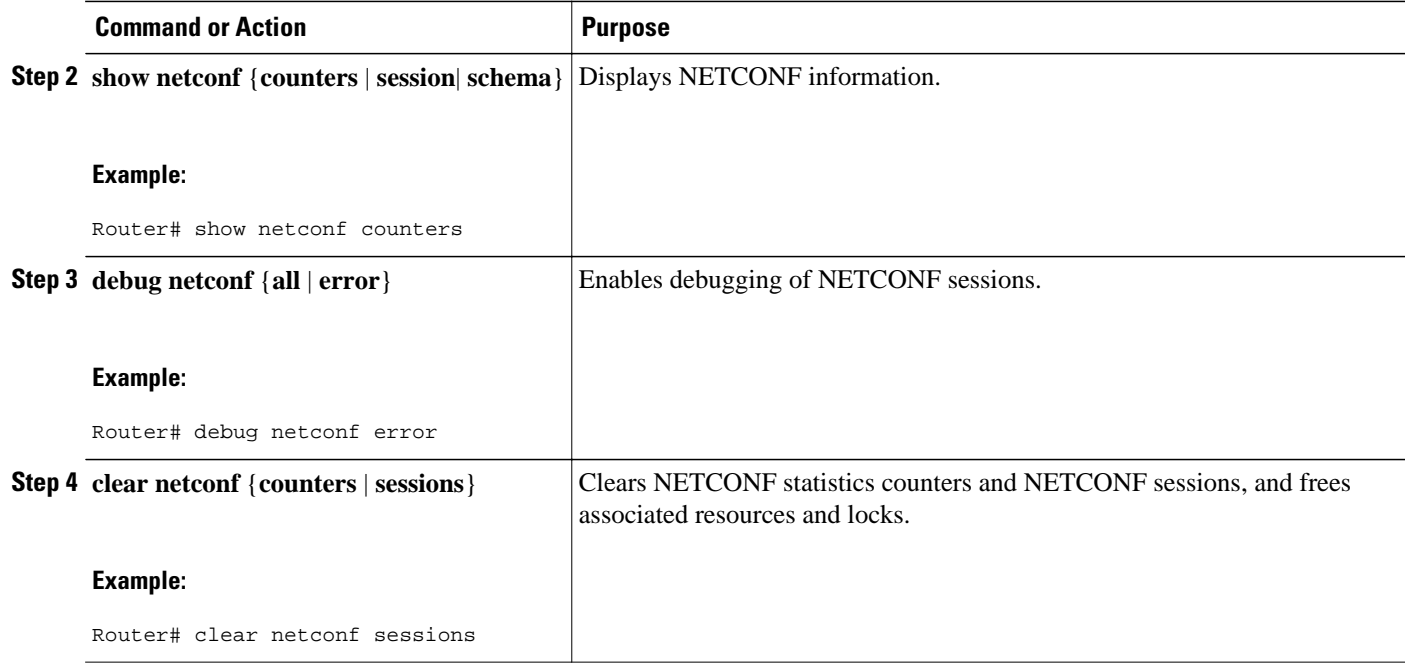

# **Configuration Examples for NETCONF**

This section provides the following configuration examples:

- Enabling SSHv2 Using a Hostname and Domain Name Example, page 23
- [Enabling Secure Shell Version 2 Using RSA Keys Example,](#page-23-0) page 24
- [Starting an Encrypted Session with a Remote Device Example,](#page-23-0) page 24
- [Configuring NETCONF over SSHv2 Example,](#page-23-0) page 24
- [Configuring NETCONF over BEEP Example,](#page-23-0) page 24
- [Configuring NETCONF Network Manager Application Example,](#page-24-0) page 25
- [Monitoring NETCONF Sessions Example](#page-24-0), page 25

## **Enabling SSHv2 Using a Hostname and Domain Name Example**

The following example shows how to configure SSHv2 using a hostname and a domain name:

configure terminal hostname host1 ip domain-name domain1.com crypto key generate rsa ip ssh timeout 120 ip ssh version 2

## <span id="page-23-0"></span>**Enabling Secure Shell Version 2 Using RSA Keys Example**

The following example shows how to configure SSHv2 using RSA keys:

configure terminal ip ssh rsa keypair-name sshkeys crypto key generate rsa usage-keys label sshkeys modulus 768 ip ssh timeout 120 ip ssh version 2

## **Starting an Encrypted Session with a Remote Device Example**

The following example shows how to start an encrypted SSH session with a remote networking device from any UNIX or UNIX-like device:

```
ssh -2 user@router.example.com
```
## **Configuring NETCONF over SSHv2 Example**

The following example shows how to configure NETCONF over SSHv2:

```
configure terminal
netconf ssh acl 1
netconf lock-time 60
netconf max-sessions 5
```
## **Configuring NETCONF over BEEP Example**

The following example shows how to configure NETCONF over BEEP:

```
Router# configure terminal
Router(config)# crypto key generate rsa general-keys
Router(ca-trustpoint)# crypto pki trustpoint my_trustpoint
Router(ca-trustpoint)# enrollment url http://10.2.3.3:80
Router(ca-trustpoint)# subject-name CN=dns_name_of_host.com
Router(ca-trustpoint)# revocation-check none
Router(ca-trustpoint)# crypto pki authenticate my_trustpoint
Router(ca-trustpoint)# crypto pki enroll my_trustpoint
Router(ca-trustpoint)# line vty 0 15
Router(ca-trustpoint)# exit
Router(config)# netconf lock-time 60
Router(config)# netconf max-sessions 16
Router(config)# netconf beep initiator host1 23 user my_user password my_password encrypt 
my_trustpoint reconnect-time 60
```
Router(config)# **netconf beep listener 23 sasl user1 encrypt my\_trustpoint**

# <span id="page-24-0"></span>**Configuring NETCONF Network Manager Application Example**

The following example shows how to configure the NETCONF Network Manager application to invoke NETCONF as an SSH subsystem:

Unix Side: ssh-2 -s companyname@10.1.1.1 netconf

As soon as the NETCONF session is established, indicate the server capabilities by sending an XML document containing a <hello>:

```
<?xml version="1.0" encoding="UTF-8"?>
     <hello>
       <capabilities>
         <capability>
             urn:ietf:params:xml:ns:netconf:base:1.0
           </capability>
           <capability>
             urn:ietf:params:ns:netconf:capability:startup:1.0
           </capability>
        </capabilities>
     <session-id>4<session-id>
</hello>]]>]]>
```
The client also responds by sending an XML document containing a  $\langle$ hello $\rangle$ :

```
<?xml version="1.0" encoding="UTF-8"?>
  <hello>
    <capabilities>
        <capability>
            urn:ietf:params:xml:ns:netconf:base:1.0
      </capability>
     </capabilities>
</hello>]]>]]>
```
Use the following XML string to enable the NETCONF network manager application to send and receive NETCONF notifications:

```
<?xml version="1.0" encoding="UTF-8" ?>
<rpc message-id="9.0"><notification-on/>
</rpc>]]>]]>
```
Use the following XML string to stop the NETCONF network manager application from sending or receiving NETCONF notifications:

```
<?xml version="1.0" encoding="UTF-8" ?>
<rpc message-id="9.13"><notification-off/>
</rpc>]]>]]>
```
# **Monitoring NETCONF Sessions Example**

The following is sample output from the **show netconf counters** command:

```
Router# show netconf counters
NETCONF Counters
Connection Attempts:0: rejected:0 no-hello:0 success:0
Transactions
          total:0, success:0, errors:0
detailed errors:<br>in-use 0
                           invalid-value 0 too-big 0<br>te 0 bad-attribute 0 unknown-attribute 0
         missing-attribute 0 bad-attribute 0
         missing-element 0 bad-element 0 unknown-element 0<br>unknown-namespace 0 access-denied 0 lock-denied 0<br>resource-denied 0 rollback-failed 0 data-exists 0
 unknown-namespace 0 access-denied 0 lock-denied 0 
 resource-denied 0 rollback-failed 0 data-exists 0
```

```
 data-missing 0 operation-not-supported 0 operation-failed 0 
 partial-operation 0
```
The following is sample output from the **show netconf session** command:

```
Router# show netconf session
(Current | max) sessions: 3 | 4
Operations received: 100 0peration errors: 99<br>
Connection Requests: 5 000 Authentication error
                                             Authentication errors: 2 Connection Failures: 0
ACL dropped : 30
Notifications Sent: 20
```
The output of the **show netconf schema** command describes the element structure for a NETCONF request and the resulting reply. This schema can be used to construct proper NETCONF requests and parse the resulting replies. The nodes in the schema are defined in RFC 4741. The following is sample output from the **show netconf schema**command:

```
Router# show netconf schema
New Name Space 'urn:ietf:params:xml:ns:netconf:base:1.0'
<VirtualRootTag> [0, 1] required
 <rpc-reply> [0, 1] required
     <ok> [0, 1] required
     <data> [0, 1] required
     <rpc-error> [0, 1] required
       <error-type> [0, 1] required
       <error-tag> [0, 1] required
       <error-severity> [0, 1] required
       <error-app-tag> [0, 1] required
       <error-path> [0, 1] required
       <error-message> [0, 1] required
       <error-info> [0, 1] required
         <bad-attribute> [0, 1] required
         <bad-element> [0, 1] required
         <ok-element> [0, 1] required
         <err-element> [0, 1] required
         <noop-element> [0, 1] required
         <bad-namespace> [0, 1] required
         <session-id> [0, 1] required
   <hello> [0, 1] required
     <capabilities> 1 required
       <capability> 1+ required
   <rpc> [0, 1] required
     <close-session> [0, 1] required
     <commit> [0, 1] required
       <confirmed> [0, 1] required
       <confirm-timeout> [0, 1] required
     <copy-config> [0, 1] required
       <source> 1 required
         <config> [0, 1] required
           <cli-config-data> [0, 1] required
             <cmd> 1+ required
           <cli-config-data-block> [0, 1] required
           <xml-config-data> [0, 1] required
             <Device-Configuration> [0, 1] required
               <> any subtree is allowed
         <candidate> [0, 1] required
         <running> [0, 1] required
 <startup> [0, 1] required
 <url> [0, 1] required
       <target> 1 required
         <candidate> [0, 1] required
         <running> [0, 1] required
         <startup> [0, 1] required
         <url> [0, 1] required
     <delete-config> [0, 1] required
       <target> 1 required
         <candidate> [0, 1] required
 <running> [0, 1] required
 <startup> [0, 1] required
         <url> [0, 1] required
     <discard-changes> [0, 1] required
```
 <edit-config> [0, 1] required <target> 1 required <candidate> [0, 1] required <running> [0, 1] required <startup> [0, 1] required <url> [0, 1] required <default-operation> [0, 1] required <test-option> [0, 1] required <error-option> [0, 1] required <config> 1 required <cli-config-data> [0, 1] required <cmd> 1+ required <cli-config-data-block> [0, 1] required <xml-config-data> [0, 1] required <Device-Configuration> [0, 1] required <> any subtree is allowed <get> [0, 1] required <filter> [0, 1] required <config-format-text-cmd> [0, 1] required <text-filter-spec> [0, 1] required <config-format-text-block> [0, 1] required <text-filter-spec> [0, 1] required <config-format-xml> [0, 1] required <oper-data-format-text-block> [0, 1] required <show> 1+ required <oper-data-format-xml> [0, 1] required <show> 1+ required <get-config> [0, 1] required <source> 1 required <config> [0, 1] required <cli-config-data> [0, 1] required <cmd> 1+ required <cli-config-data-block> [0, 1] required <xml-config-data> [0, 1] required <Device-Configuration> [0, 1] required <> any subtree is allowed <candidate> [0, 1] required <running> [0, 1] required <startup> [0, 1] required <url> [0, 1] required <filter> [0, 1] required <config-format-text-cmd> [0, 1] required <text-filter-spec> [0, 1] required <config-format-text-block> [0, 1] required <text-filter-spec> [0, 1] required <config-format-xml> [0, 1] required <kill-session> [0, 1] required <session-id> [0, 1] required <lock> [0, 1] required <target> 1 required <candidate> [0, 1] required <running> [0, 1] required <startup> [0, 1] required <url> [0, 1] required <unlock> [0, 1] required <target> 1 required <candidate> [0, 1] required <running> [0, 1] required <startup> [0, 1] required <url> [0, 1] required <validate> [0, 1] required <source> 1 required <config> [0, 1] required <cli-config-data> [0, 1] required <cmd> 1+ required <cli-config-data-block> [0, 1] required <xml-config-data> [0, 1] required <Device-Configuration> [0, 1] required <> any subtree is allowed <candidate> [0, 1] required <running> [0, 1] required <startup> [0, 1] required <url> [0, 1] required

```
 <notification-on> [0, 1] required
 <notification-off> [0, 1] required
```
# <span id="page-27-0"></span>**Additional References**

The following sections provide references related to NETCONF.

### **Related Documents**

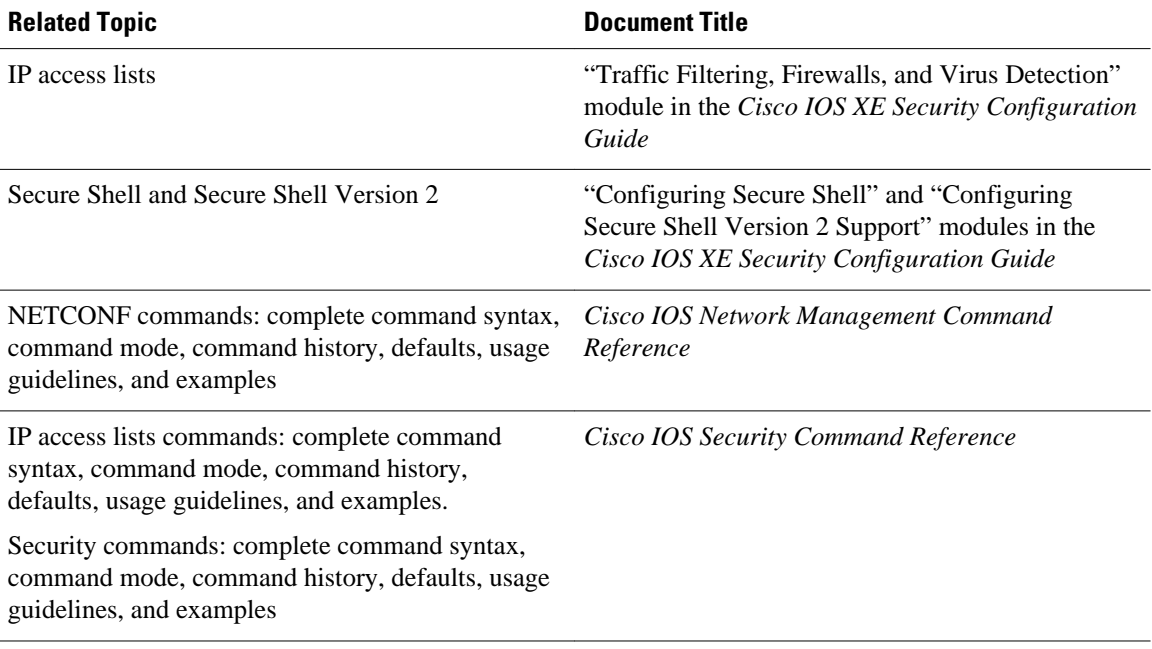

### **Standards**

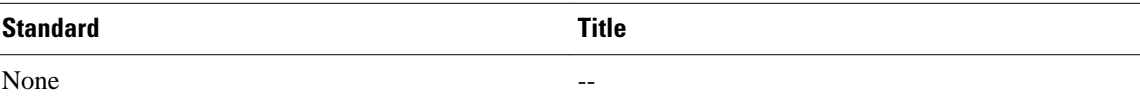

#### **MIBs**

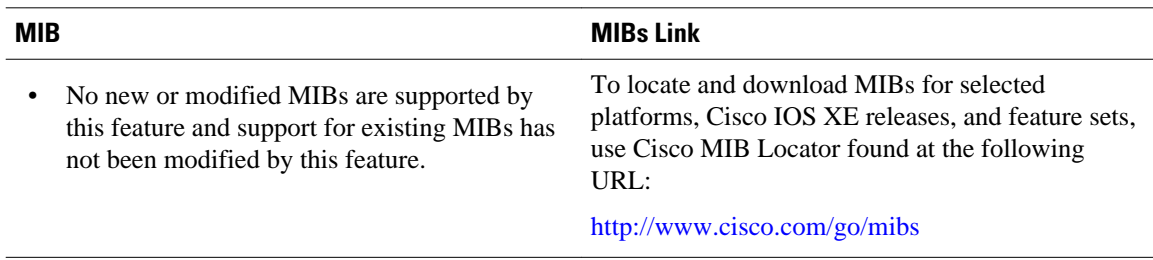

<span id="page-28-0"></span> $R = R$ 

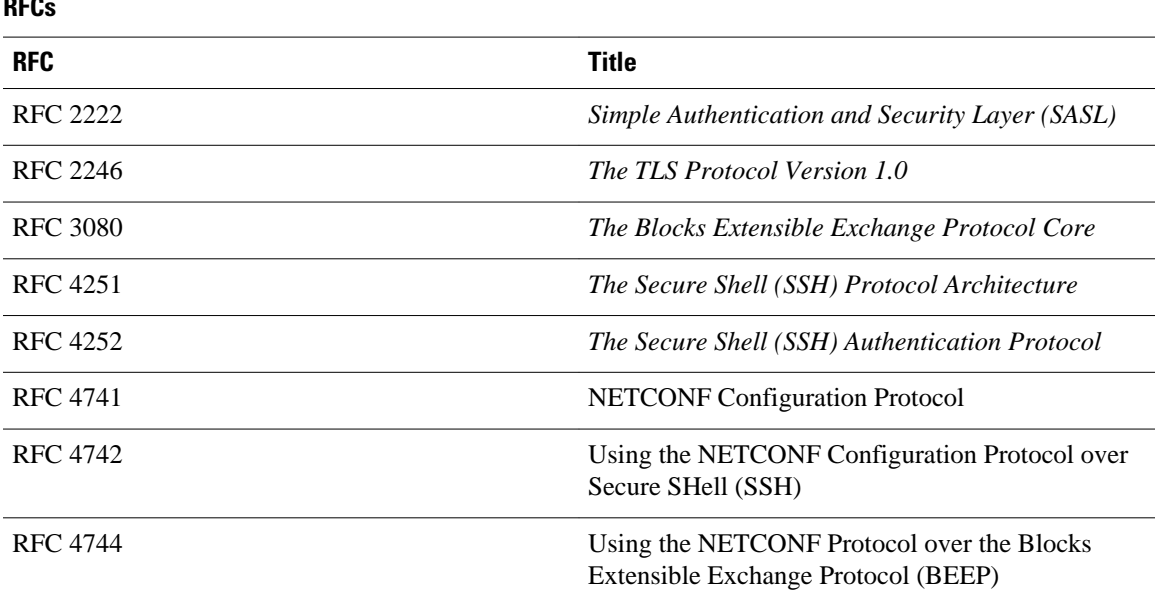

### **Technical Assistance**

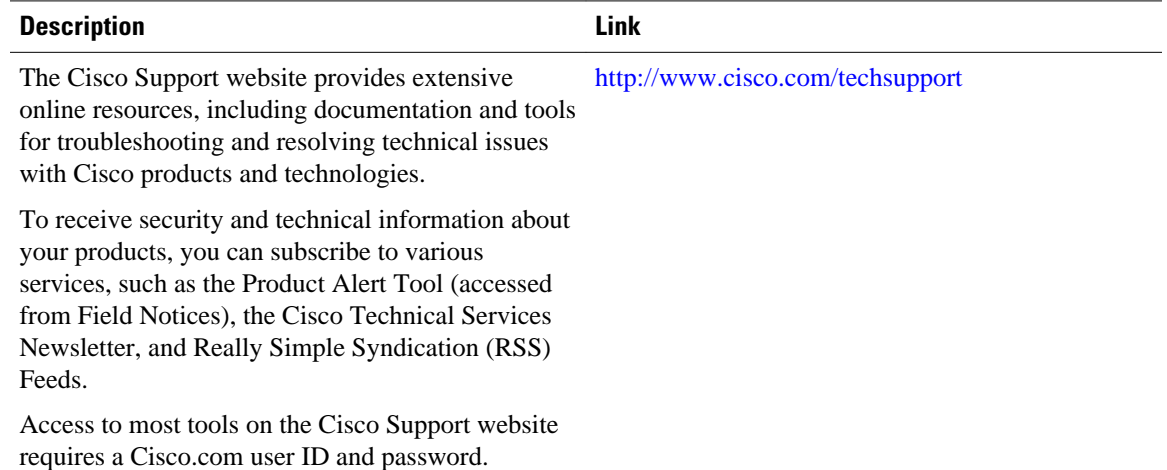

# **Feature Information for NETCONF**

The following table provides release information about the feature or features described in this module. This table lists only the software release that introduced support for a given feature in a given software release train. Unless noted otherwise, subsequent releases of that software release train also support that feature.

Use Cisco Feature Navigator to find information about platform support and Cisco software image support. To access Cisco Feature Navigator, go to [www.cisco.com/go/cfn.](http://www.cisco.com/go/cfn) An account on Cisco.com is not required.

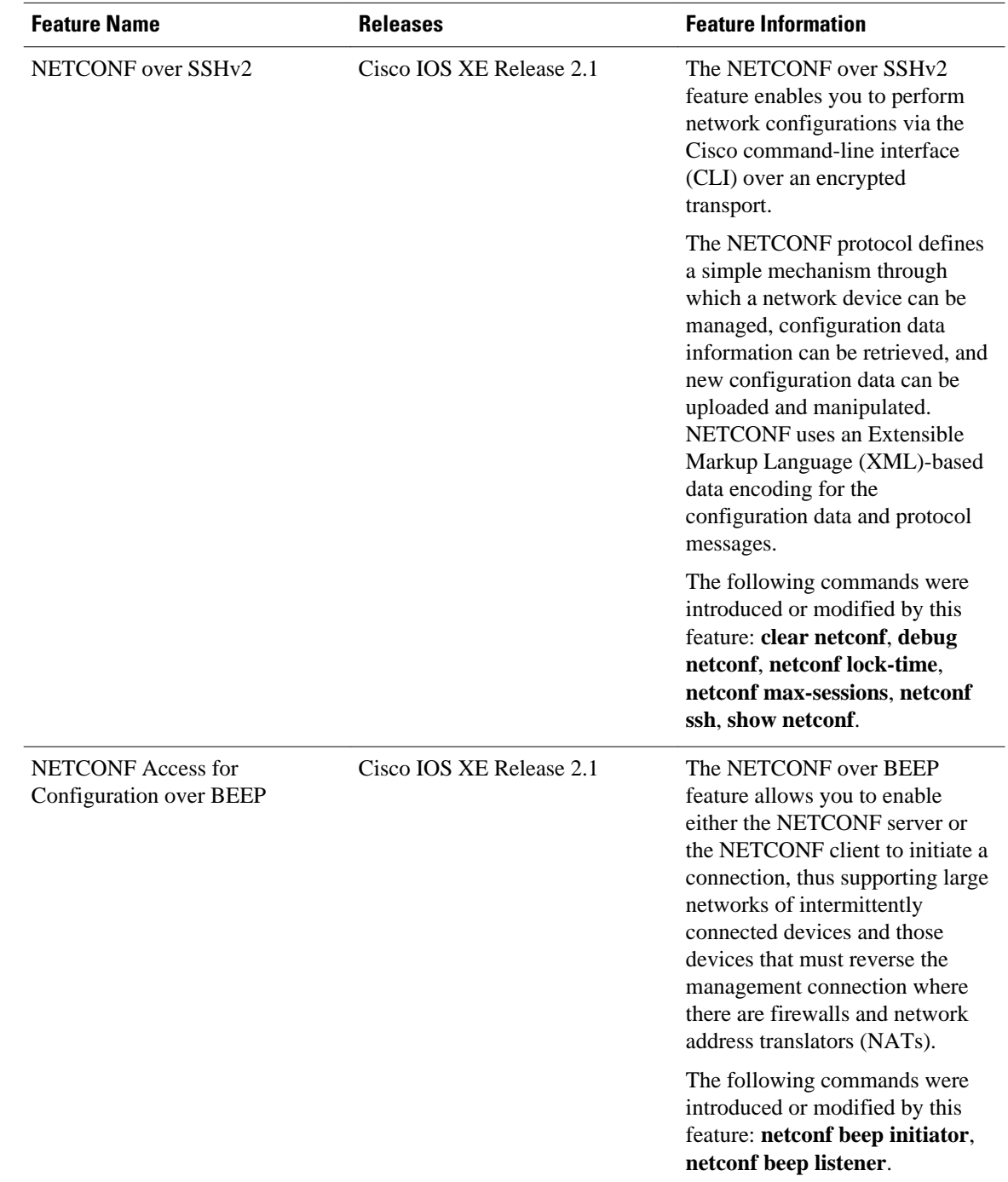

### <span id="page-29-0"></span>*Table 1 Feature Information for NETCONF*

# **Glossary**

**BEEP** --Blocks Extensible Exchange Protocol. A generic application protocol framework for connectionoriented, asynchronous interactions.

**NETCONF** --Network Configuration Protocol. A protocol that defines a simple mechanism through which a network device can be managed, configuration data information can be retrieved, and new configuration data can be uploaded and manipulated.

**SASL** --Simple Authentication and Security Layer. An Internet standard method for adding authentication support to connection-based protocols. SASL can be used between a security appliance and an Lightweight Directory Access Protocol (LDAP) server to secure user authentication.

**SSHv2** --Secure Shell Version 2. SSH runs on top of a reliable transport layer and provides strong authentication and encryption capabilities. SSHv2 provides a means to securely access and securely execute commands on another computer over a network.

**TLS** --Transport Layer Security. An application-level protocol that provides for secure communication between a client and server by allowing mutual authentication, the use of hash for integrity, and encryption for privacy. TLS relies upon certificates, public keys, and private keys.

**XML** --Extensible Markup Language. A standard maintained by the World Wide Web Consortium (W3C) that defines a syntax that lets you create markup languages to specify information structures. Information structures define the type of information (for example, subscriber name or address), not how the information looks (bold, italic, and so on). External processes can manipulate these information structures and publish them in a variety of formats. XML allows you to define your own customized markup language.

Cisco and the Cisco logo are trademarks or registered trademarks of Cisco and/or its affiliates in the U.S. and other countries. To view a list of Cisco trademarks, go to this URL: [www.cisco.com/go/trademarks.](http://www.cisco.com/go/trademarks) Third-party trademarks mentioned are the property of their respective owners. The use of the word partner does not imply a partnership relationship between Cisco and any other company. (1110R)

Any Internet Protocol (IP) addresses and phone numbers used in this document are not intended to be actual addresses and phone numbers. Any examples, command display output, network topology diagrams, and other figures included in the document are shown for illustrative purposes only. Any use of actual IP addresses or phone numbers in illustrative content is unintentional and coincidental.

© 2011 Cisco Systems, Inc. All rights reserved.